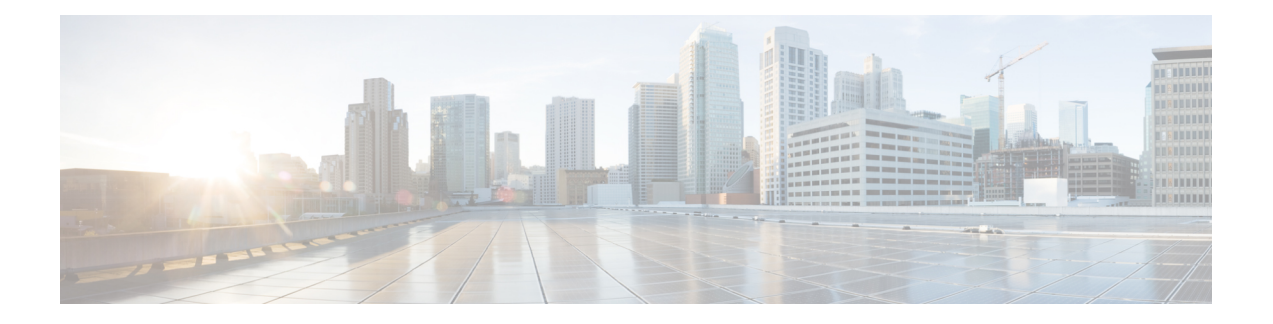

# 通过远程接入 **VPN** 的用户控制

以下主题讨论如何通过远程接入 VPN 执行用户感知和用户控制:

- 远程接入 VPN 身份源, 第1页
- $\cdot$  配置用户控制 RA VPN, 第2页
- 远程接入 VPN 身份源故障排除, 第2页
- 远程接入 VPN 的历史记录, 第4页

### 远程接入 **VPN** 身份源

AnyConnect 是终端设备上通过远程 VPN 连接 威胁防御 设备的唯一受支持客户端。

按照[创建新的远程接入](management-center-device-config-72_chapter33.pdf#nameddest=unique_1243) VPN 策略中的描述设置安全 VPN 网关时, 您可以为这些用户设置一个身份 策略,并将该身份策略与访问控制策略关联,前提是您的用户位于 Active Directory 存储库中。

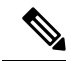

如果使用具有用户身份和 RADIUS 作为身份源的远程访问 VPN,则必须配置领域(对象 **(Objects) >** 对象管理 **(Object Management) > AAA** 服务器 **(AAA Server) > RADIUS** 服务器组 **(RADIUS Server Group)**)。 注释

远程用户提供的登录信息由 LDAP 或 AD 领域或 RADIUS 服务器组进行验证。这些实体与 Cisco Secure Firewall Threat Defense 安全网关相集成。

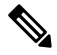

如果用户使用 Active Directory 作为身份验证源通过远程访问 VPN 进行身份验证,则用户必须使用 其用户名登录; domain\username 或 username@domain 格式无效。(Active Directory 将此用 户名视为 *logon* 名称,有时也视为 sAMAccountName。)有关详细信息,请参阅 MSDN 上[的用户](https://msdn.microsoft.com/en-us/library/ms677605(v=vs.85).aspx) [命名属性。](https://msdn.microsoft.com/en-us/library/ms677605(v=vs.85).aspx) 注释

如果使用 Radius 进行身份验证,用户可以使用上述任何一种格式登录。

通过 VPN 连接进行身份验证后,远程用户将接受 *VPN* 身份。Cisco Secure Firewall Threat Defense安 全网关上的身份策略将使用此 VPN 身份来识别和过滤属于此远程用户的网络流量。

身份策略与访问控制策略相关联,后者用于确定哪些人有权访问网络资源。使用访问控制策略可阻 止或允许远程用户访问您的网络资源。

#### 相关主题

[VPN](management-center-device-config-72_chapter31.pdf#nameddest=unique_1183) 概述 Cisco Secure Firewall Threat Defense [远程接入](management-center-device-config-72_chapter33.pdf#nameddest=unique_1229) VPN 概述 VPN [基础知识](management-center-device-config-72_chapter31.pdf#nameddest=unique_1185) [远程接入](management-center-device-config-72_chapter33.pdf#nameddest=unique_1230) VPN 功能 远程接入 VPN [的准则和限制](management-center-device-config-72_chapter33.pdf#nameddest=unique_1239) [创建新的远程接入](management-center-device-config-72_chapter33.pdf#nameddest=unique_1243) VPN 策略

### 配置用户控制 **RA VPN**

#### 开始之前

- 按创建 Active Directory [领域和领域目录中](management-center-device-config-72_chapter63.pdf#nameddest=unique_889)所述创建领域。
- 要使用身份验证、授权和审核 (AAA),请按照添加 [RADIUS](management-center-device-config-72_chapter29.pdf#nameddest=unique_1024) 服务器组中的讨论设置 RADIUS 服 务器组。

#### 过程

- 步骤 **1** 登录管理中心。
- 步骤 **2** 点击设备 > **VPN** > 远程访问。
- 步骤 **3** 请参阅[创建新的远程接入](management-center-device-config-72_chapter33.pdf#nameddest=unique_1243) VPN 策略。

#### 下一步做什么

- 使[用创建身份策略](management-center-device-config-72_chapter68.pdf#nameddest=unique_1320)中所述的身份策略指定要控制的用户和其他选项。
- [按将其他策略与访问控制相关联](management-center-device-config-72_chapter37.pdf#nameddest=unique_638)中所述,将身份规则与可以过滤和选择性检查流量的访问控制 策略相关联。
- 将身份和访问控制策略部署到受管设备,[如部署配置更改](management-center-device-config-72_chapter3.pdf#nameddest=unique_34)中所述。
- 按 VPN [会话和用户信息](management-center-device-config-72_chapter35.pdf#nameddest=unique_1349)中所述, 监视 VPN 用户流量。

## 远程接入 **VPN** 身份源故障排除

• 有关其他相关故障排除信息, 请参[阅领域和用户下载故障排除](management-center-device-config-72_chapter63.pdf#nameddest=unique_2063)[和用户控制故障排除](management-center-device-config-72_chapter68.pdf#nameddest=unique_2046)和[VPN](management-center-device-config-72_chapter35.pdf#nameddest=unique_1212)故障 [排除](management-center-device-config-72_chapter35.pdf#nameddest=unique_1212)。

• 如果遇到远程接入 VPN 问题, 请检查 管理中心和受管设备之间的连接。如果连接失败, 则无 法在停机期间识别设备报告的所有远程接入VPN登录,除非以前查看过这些用户并已将他们下 载到 管理中心。

无法识别的用户在 管理中心上记录为未知用户。停机时间过后,系统将根据身份策略中的规则 重新识别和处理"未知"用户。

- 受管设备的主机名必须少于 15 个字符, Kerberos 身份验证才能成功。
- 活动FTP会话在事件中显示为**Unknown**用户。此为正常现象,因为在活动FTP中,会由服务器 (而非客户端)发起连接,而 FTP 服务器则不应具有关联的用户名。有关活动 FTP 的详细信 息, 请参阅 [RFC](https://www.ietf.org/rfc/rfc959.txt) 959。

### 未观察到 **VPN** 统计信息的正确设置

此任务讨论在运行状况策略中启用或禁用 **VPN** 统计信息 设置后必须执行的步骤。未能执行此任务 意味着受管设备的运行状况策略设置不正确。

#### 过程

- 步骤1 如果尚未登录, 请登录Cisco Secure Firewall Management Center。
- 步骤 **2** 请点击 系统( ) > 运行状况 **(Health)** > 策略 **(Policy)** 。
- 步骤 **3** 点击运行状况策略旁边的 编辑( ) 进行编辑。
- 步骤 **4** 滚动查找 **VPN** 统计信息。
- 步骤 **5** 验证 VPN 统计信息设置是否正确,或根据需要进行更改。
- 步骤 **6** 如果您更改了设置,请点击 保存,然后点击 取消 以返回到运行状况策略。
- 步骤7 部署运行策略 ( ) 点击以应用策略。
- 步骤 **8** 在策略分配和部署对话框中,将要部署运行状况策略的设备移至 所选设备 字段。

#### 步骤 **9** 点击应用。

- 部署运行状况策略时,系统会显示一条消息。
- 步骤 **10** 运行状况策略完成部署后,点击 策略 > 访问控制 以编辑访问控制策略。
- 步骤 **11** 点击策略旁边的 编辑( ) 进行编辑。
- 步骤 **12** 对策略进行细微更改,例如更改其名称。
- 步骤 **13** 保存访问控制策略。
- 步骤 **14** 部署配置更改;请参阅[部署配置更改](management-center-device-config-72_chapter3.pdf#nameddest=unique_34)。。

# 远程接入 **VPN** 的历史记录

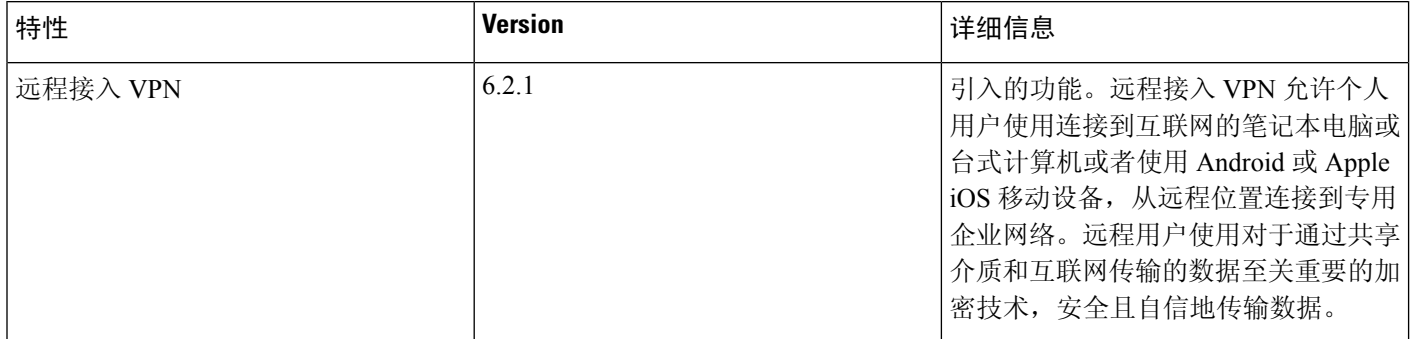

当地语言翻译版本说明

思科可能会在某些地方提供本内容的当地语言翻译版本。请注意,翻译版本仅供参考,如有任何不 一致之处,以本内容的英文版本为准。